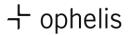

docks product configurator

As a true modular system, ophelis docks offers a virtually endless variety of configuration options. Beginning with the different modules that can be freely places and rotated on frames to materials and colours through to various linking versions, docks can be assembled according to the user's individual needs and preferences.

To ensure that this can be done easily and without error also with regard to constructional-technical aspects, we had a data packet programmed in the pconPlanner software and provided both in the download area.

Please note the system requirements which we have outlined in a pdf document.

Mac users will require virtualization software such as Parallels to make to program run capable.

The following steps are necessary to start the product configurator on your computer:

(1) Download the ZIP file and save it.

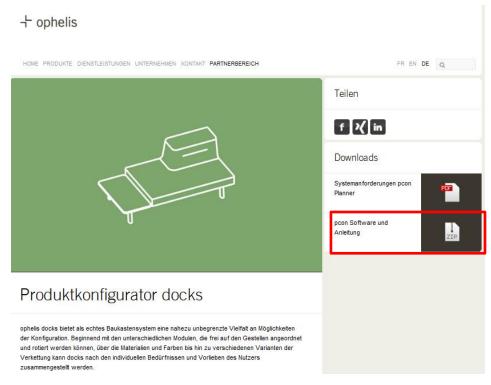

(2) Click on the link to start registration at pcon update: http://update.easterngraphics.com/registration/OPHDE77

Choose your language and click on "Register":

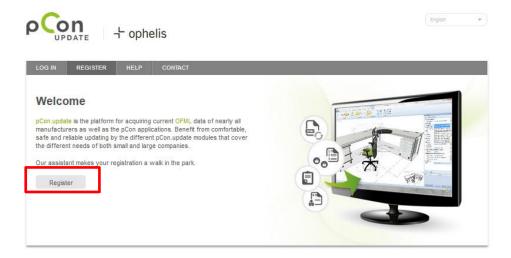

Please insert your personal information, your user name and your password. Please note down your user name and password.

Please notice that you can only register one time with your email adresse for pcon. E.g., if you have already registered with your email adresse for the DWG data of another manufacturer, you have to use another Email adresse for the ophelis data.

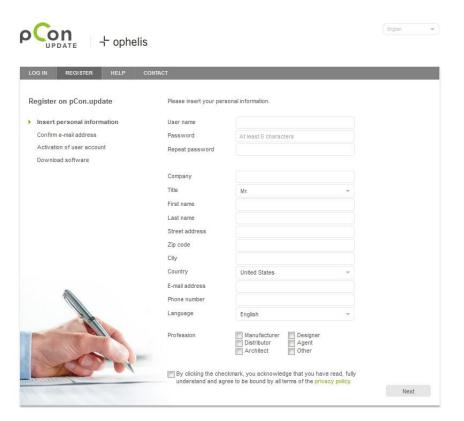

After that you need to confirm your data and you will receive a confirmation email. Please also check your Spam and Junk Email.

ophelis will receive an automatically generated authorization demand which we will process quickly.

After the authorization has been carried out you will receive another confirmation email. Then the DWG data is available.

- (3) Open the ZIP-file that you have downloaded
- (4) Install the pcon planner 7 ME software. Follow the instructions of the installation assistant.
- (5) Install the pcon Data Client. Follow the instructions of the installation assistant.
- (6) Start the Data Client and follow the assistant. Enter user name and password. The data released for your access will be downloaded and installed.

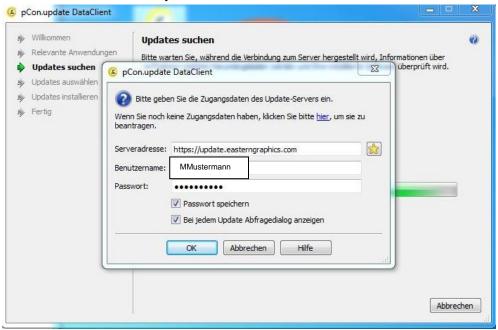

(7) The data are now available in the ME planner.

## Recommendation

Several users in your company can use the pcon Planner with only one account. In this case you only need to register one time.

Alternatively, you can enter into a direct contract with wegscheider office solutions. Then you can use the OFML-data of several manufacturers for a monthly fee. http://www.wegscheider-os.de/ofml.html